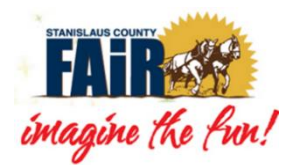

**2020 Virtual Auction** 

# **BUYER INSTRUCTIONS**

# **AUCTION OPEN FOR BIDS & ADD-ONS:**

- 1. Visit our website at [www.stancofair.com](http://www.stancofair.com/) to access the auction site
- 2. CLICK ON 2020 Virtual Auction Livestock Auction and Buyers (tab at top of page)
- 3. Click on "BUYERS START BIDDING OR REGISTER AS A BUYER CLICK HERE"
- 4. Select Log In at the top right corner of the screen
- 5. Search for your Buyer Name in the drop-down list (go to #10 for new Buyers)
- 6. Select Request Code to receive a 4-digit security code via text
- 7. Buyers will receive a text with their 4-digit code. KEEP your code number, it is required for you to log on as a Buyer during the Auction
- 8. Go back to the Auction site and repeat steps **#4 & #5** above
- 9. Enter that code in the box below your name and you will be logged in to the Auction
- 10. *Not yet registered as a Buyer?* Click Register as a New Buyer, and complete all required information, INCLUDING your CELL PHONE number
- 11. Buyers will receive a text with their 4-digit code. KEEP your code number, it is required for you to log on as a Buyer during the Auction
- 12. Go back to the Auction site and repeat steps **#4 & #5** above
- 13. Enter that code in the box below your name and you will be logged in to the Auction
- 14. Bidding will be available virtually via cell phone, computer, tablet, or other handheld devices.
- 15. Upon placing a first bid for a specific lot, you will be prompted to select a destination for the animal. If you would like to change your selection, you can do so when placing another bid. The destinations can be different for multiple animals.
- 16. Placing a split bid? Check the split bid checkbox when placing your bid. If you win, fair management will contact you upon winning the bid to obtain split details.
- 17. You will receive a text message if an item you bid on has been outbid.

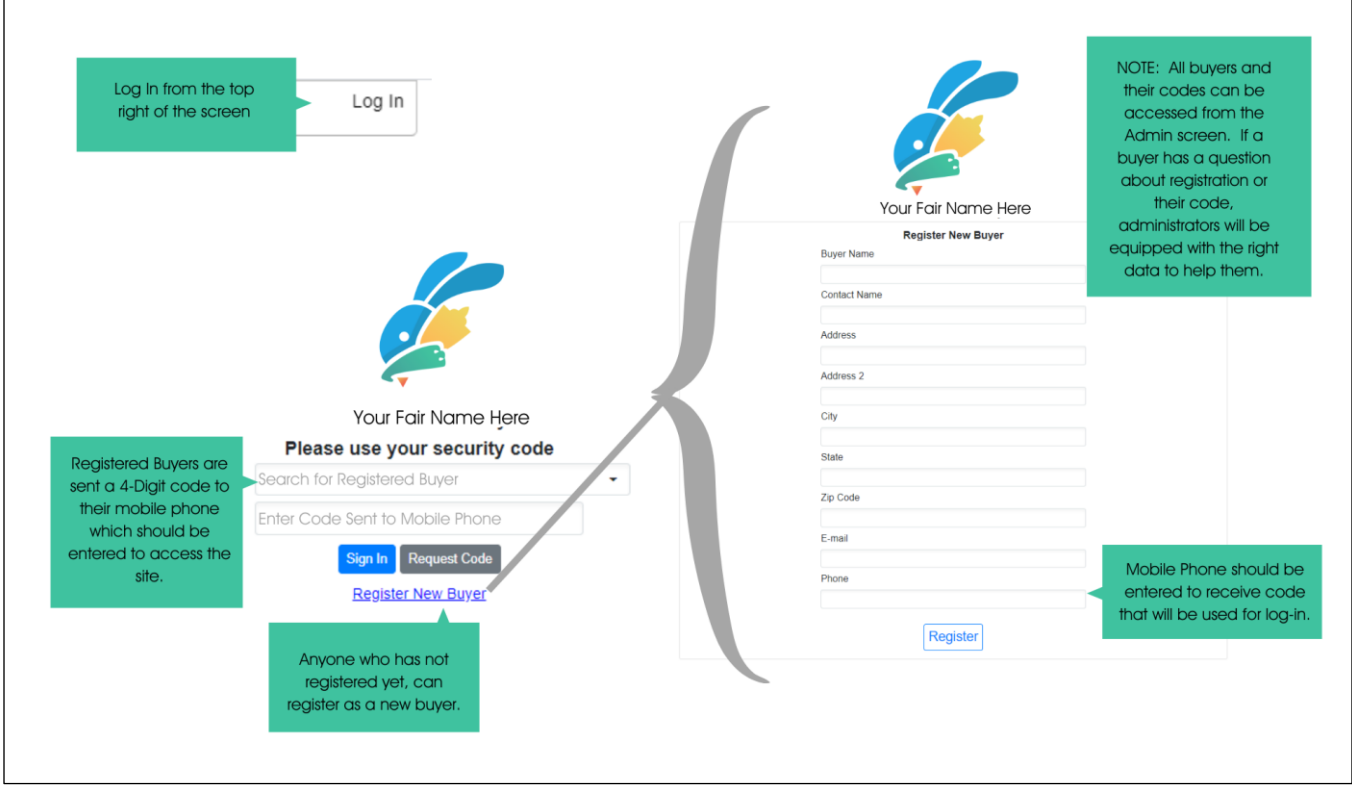

## **AUCTION PROCESS:**

- 1. All lots for Auction will open at 10:00 a.m. on Thursday, July 9th
- 2. All lots for bids at Auction will end at 5:00 p.m. on Saturday, July 11<sup>th</sup>
- 3. Add-ons will remain open for all lots until closing at 5:00 p.m. on Friday, July 17th
- 4. Donations for the Buyer's Pool will remain open until closing at 5:00 p.m. on Friday, July 17th

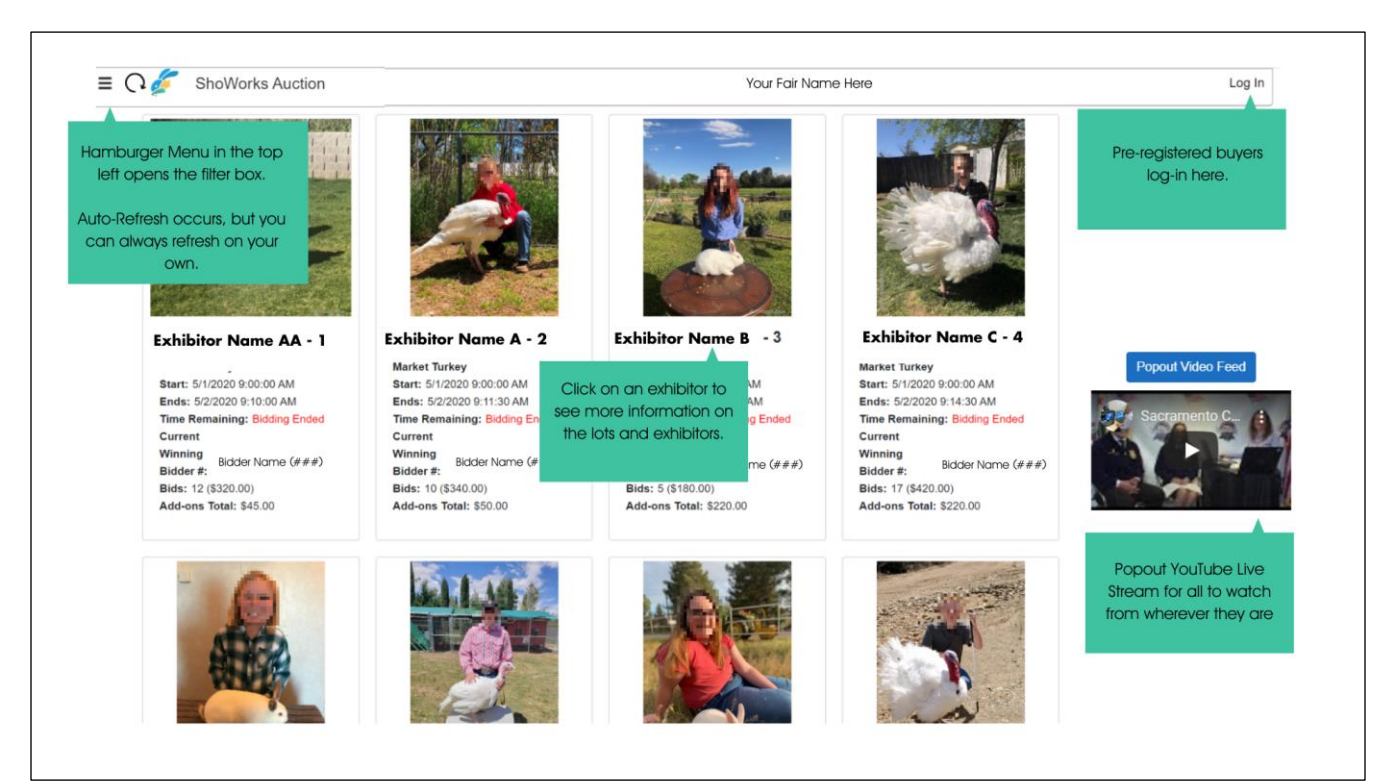

## **PLACING A BID:**

- 1. Buyers place a bid all lots are sold per head for all species
- 2. After placing your bid, Buyers will choose how to process the animal
- 3. Click on the drop-down selection to choose a Custom or Resale Destination
- 4. This selection will remain the same for this lot if future bids are placed. You will be able to edit this at any time prior to winning the bid.

#### **AUCTION CLOSING:**

- 1. Bids will close on Saturday, July  $11<sup>th</sup>$  at 5:00 p.m.
- 2. If there is competitive bidding and a bid is placed within the last 30 seconds of the lot closing, the lot will extend 2 additional minutes after the last bid is placed until there is a winning bid

#### **WINNING BUYER:**

- 1. CONGRATULATIONS! You have won the lot
- 2. Buyer Bills will be available for payment online at [www.stancofair.com](http://www.stancofair.com/) on our Virtual Auction page. Payments online can be made starting Monday, July 13th
- 3. Buyer Bills are due upon receipt of invoice
- 4. All Buyers will be mailed a copy of their bill to the address on file.

#### **RESALE PRICES**

\$200.00 for Market Goats \$110.00 for Market Lambs \$80.00 for Market Hogs

## **CUSTOM KILL & DELIVERY CHARGE**

Market Goat, Market Lamb or Market Hog

\$50.00